## 平成 27 年 3 月以前の月遅れや返戻がある場合の請求処理(包括請求版)

本手順書は、地域包括支援センターから委託を受けた利用者がいらっしゃる居宅介護支援事業所様の操作 を説明しています。

地域包括支援センターへフロッピィ・ディスクなどのデータで提出する給付管理票は、1 ファイルとして 提出する必要があります。平成 27 年 3 月以前の給付管理票を提出する場合は、平成 27 年 4 月以降の給 付管理票とまとめて提出します。平成 27 年 3 月以前の月遅れや返戻がある場合はファーストケア Ver.5 で請求処理を行い、H27 年 4 月以降についてはファーストケア Ver.6 で請求処理を行います。

- 【注意】
- ① 包括支援請求は、地域包括支援センター毎に請求処理を行う必要があります。 請求処理を行う前に、<<利用者情報>><被保険者証>画面の「地域包括情報」が正しい提出先の地域包 括支援センターかどうか、必ずご確認ください。
- ② 居宅支援事業所が提出する様式第 11「給付管理票」のみ本操作が必要となります。 サービス提供事業所の場合は、必要ありません。ご注意ください。

【地域包括支援センターA を利用する利用者と、地域包括支援センターB を利用する利用者がいる場合】

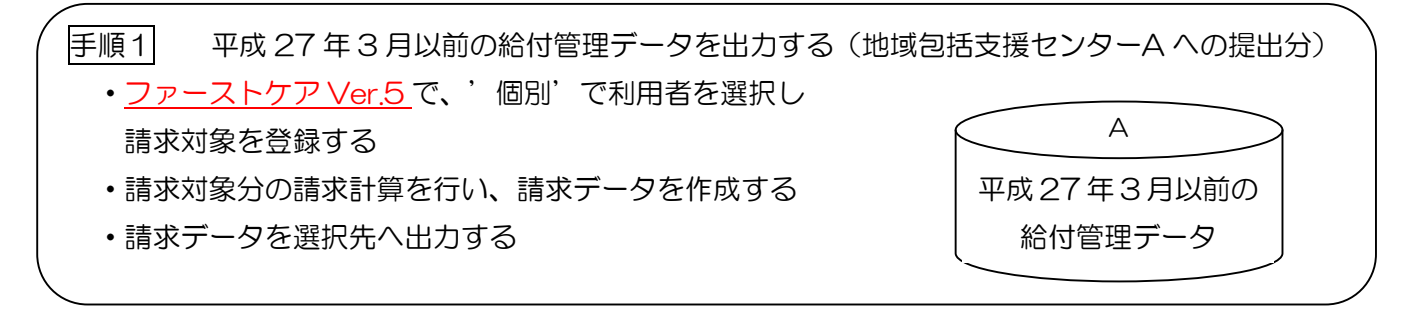

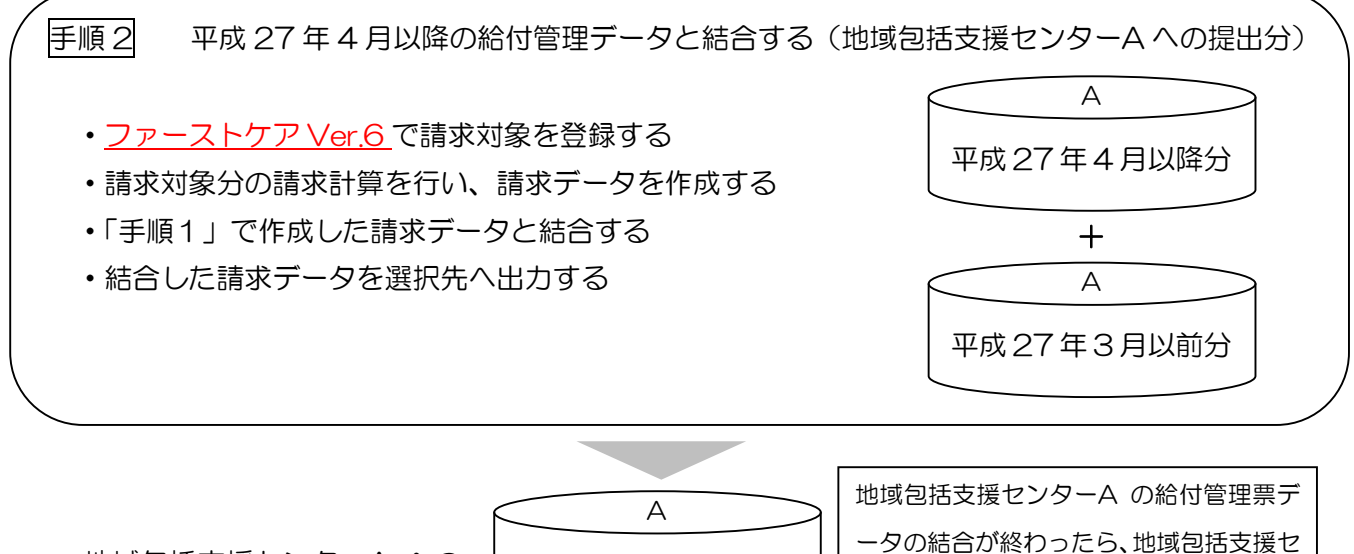

地域包括支援センターA への 提出分

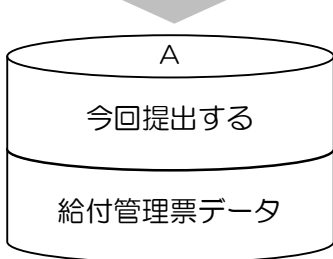

ンターB についても同様に手順 1 と手順 2 を行ってください。(複数の地域包括支 援センターがある場合、包括支援センター 毎に手順 1 と手順 2 を繰り返します)

手順1 平成 27年3月以前の給付管理データを出力する(地域包括支援センター毎)

手順1の作業は、ファーストケア Ver.5 で行います。

※以下の工程の詳しい操作方法については、製本マニュアルをご確認ください。

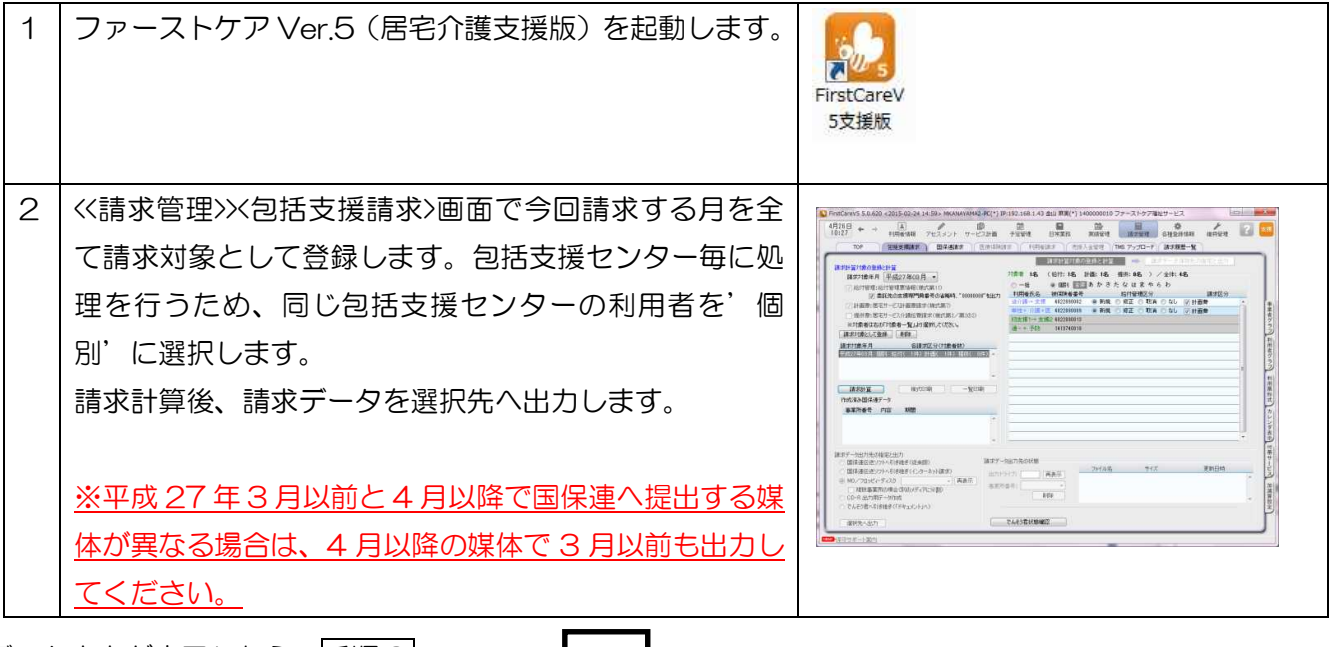

データ出力が完了したら、手順2へ

 $\blacktriangledown$ 

手順 2 平成 27 年 4 月以降の給付管理データと結合する

手順 2 の作業は、ファーストケア Ver.6 で行います。

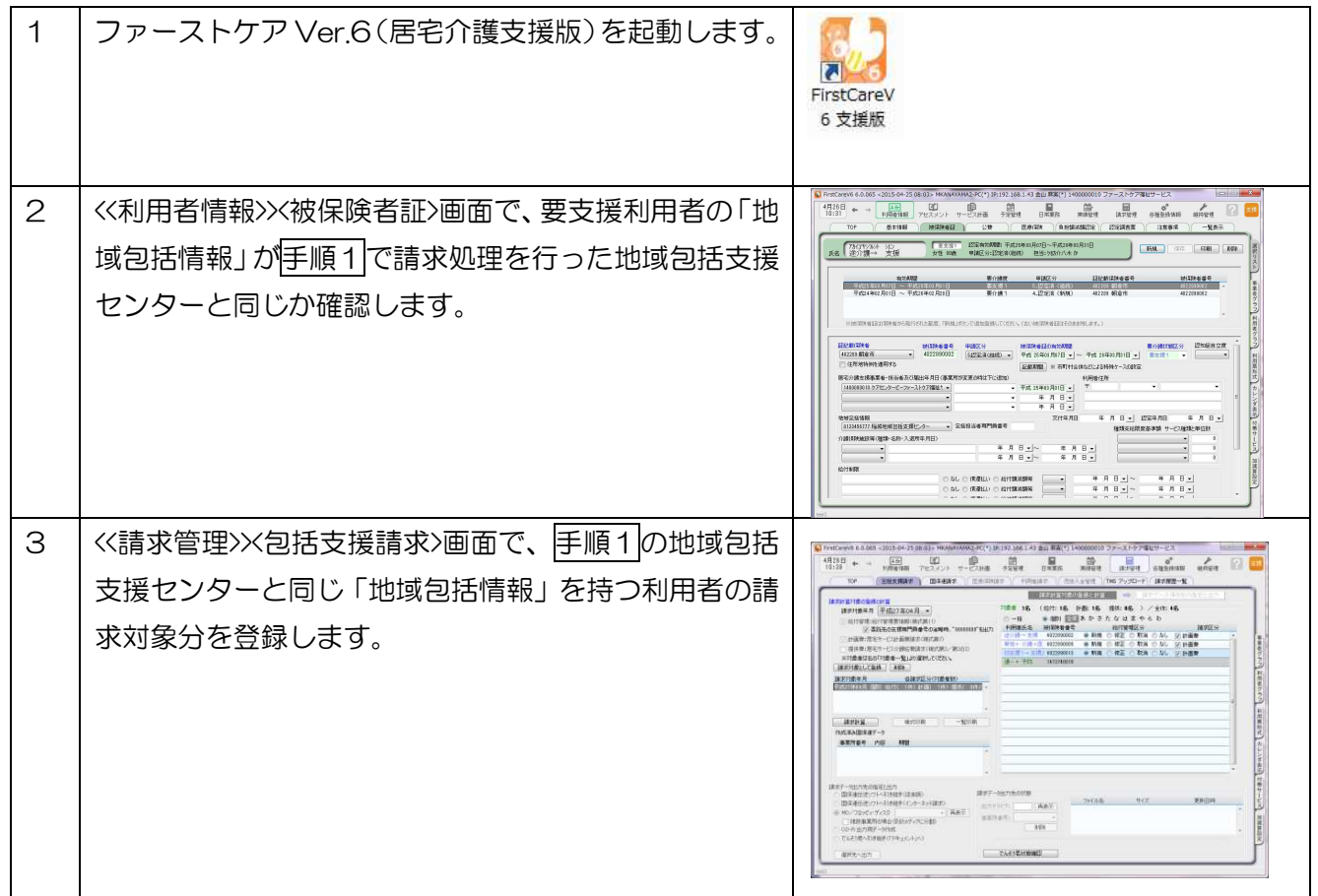

## 平成 27 年 4 月 27 日 株式会社ビーシステム

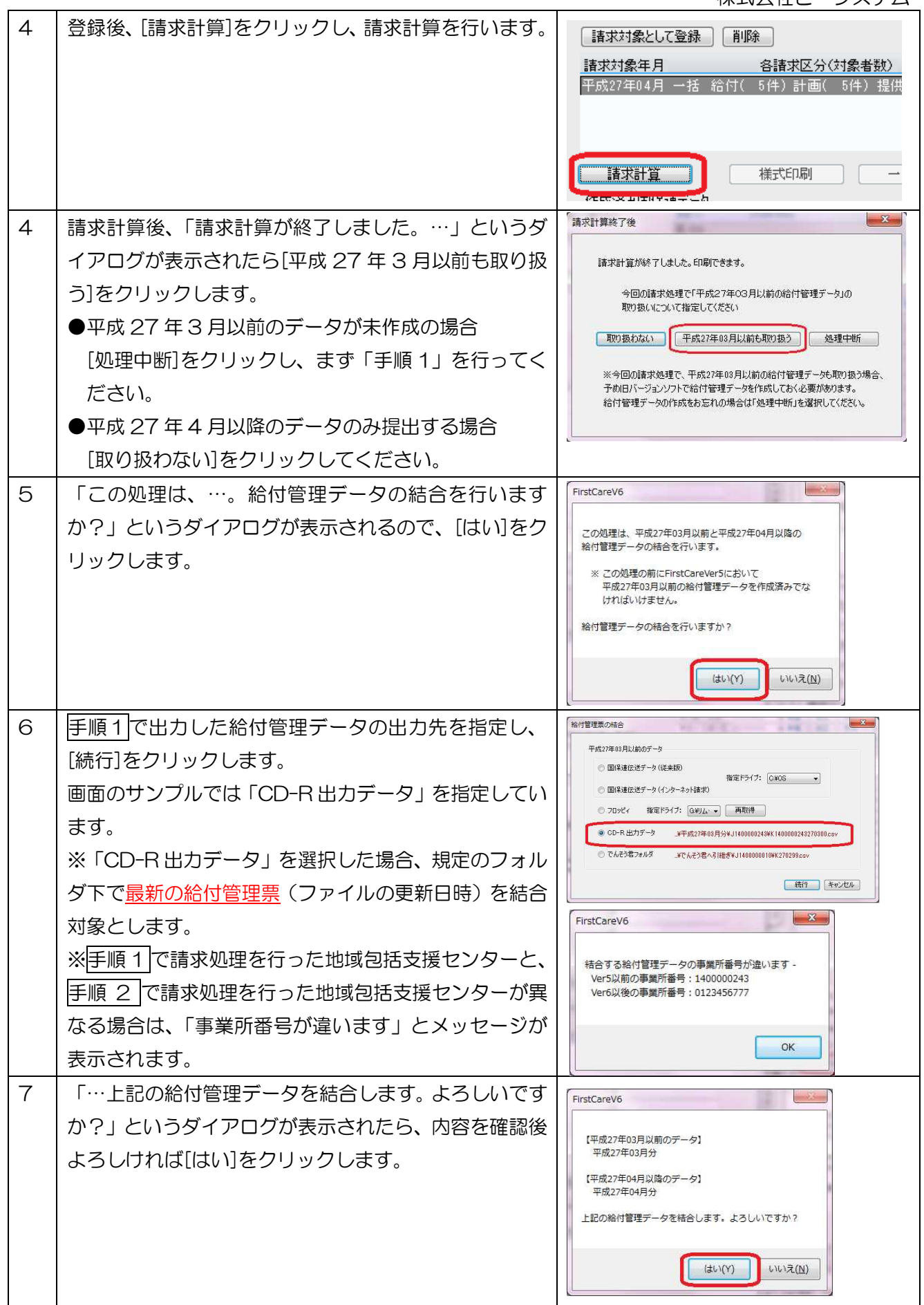

平成 27 年 4 月 27 日 株式会社ビーシステム

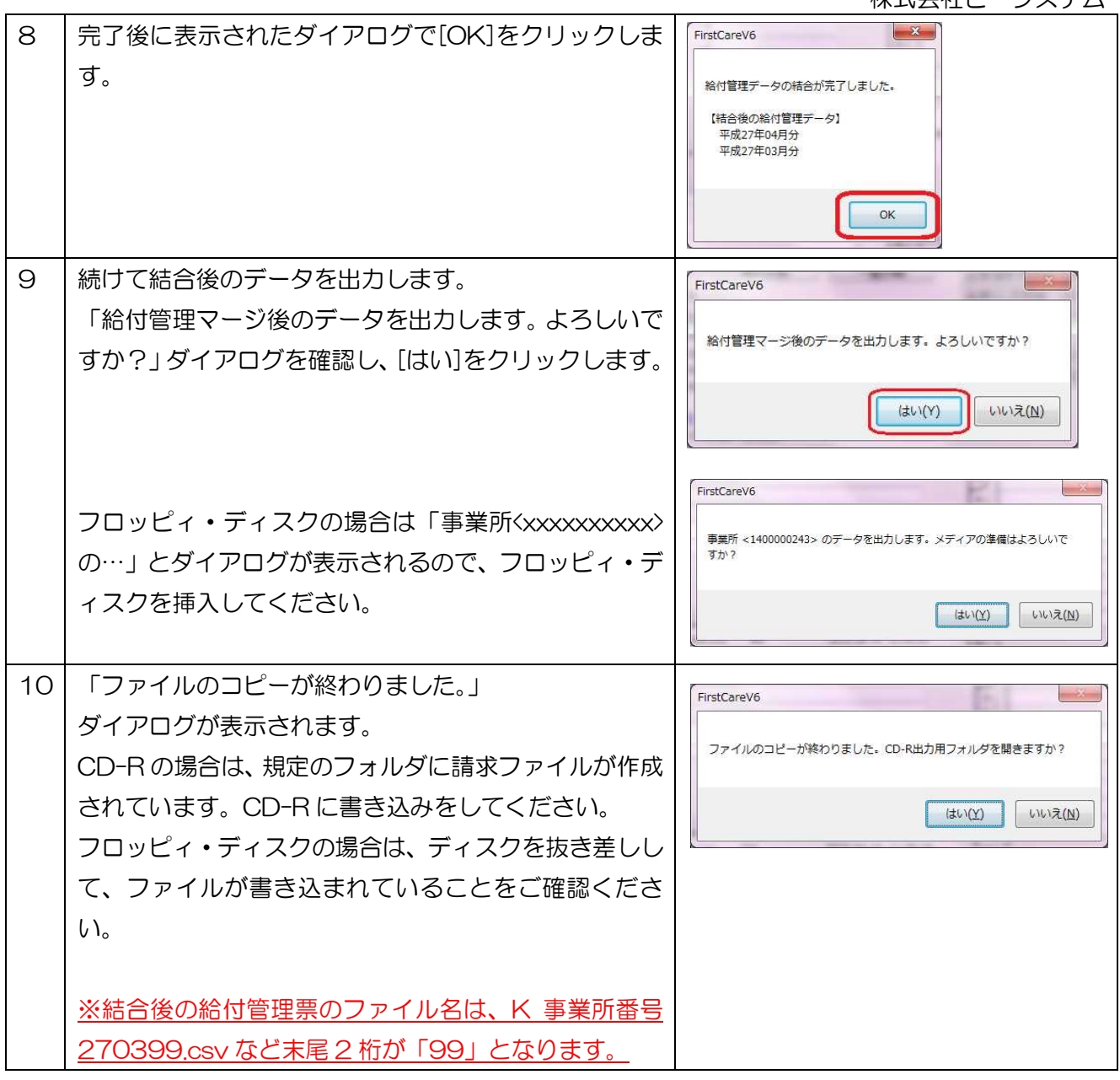

※平成 27 年 3 月以前の給付管理票(ファーストケア Ver.5)と平成 27 年 4 月以降の給付管理票(ファ ーストケア Ver.6)の請求データ出力先(媒体)が異なる場合は、ファーストケア Ver.5 でも 4 月以降と 同じ請求データ出力先(媒体)を選択して請求データファイルを作成してください。例えば、 平成 27 年 3 月まではフロッピィ・ディスクで地域包括支援センターへ提出していて、4 月からは CD-R で提出する場合、ファーストケア Ver.5 でも「CD-R 出力用データ作成」を選択して請求データファイル を作成します。

※ご不明な点がございましたら、請求処理の際、ヘルプデスクまたは担当営業までお問合わせください。 請求関連のお問合わせについては、5/2(土)、6(水)、9(土)も通常時間帯で対応させていただきま す。